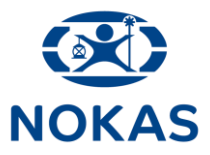

# **Administrer brugere**

## **Nokas' kundeportal kan tilgås via følgende link:**

**[https://portal.nokas.com](https://portal.nokas.com/)**

**Er du administrator har du mulighed for at redigere brugere og adgang**

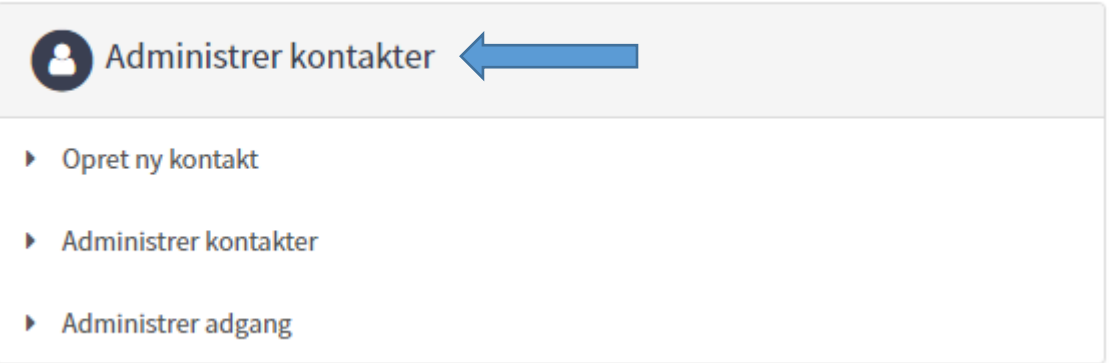

**Opret kontakt ved at udfylde, for-, efternavn og emailadresse. Der kan tilknyttes flere brugere, men kun en emailadresse pr. bruger**

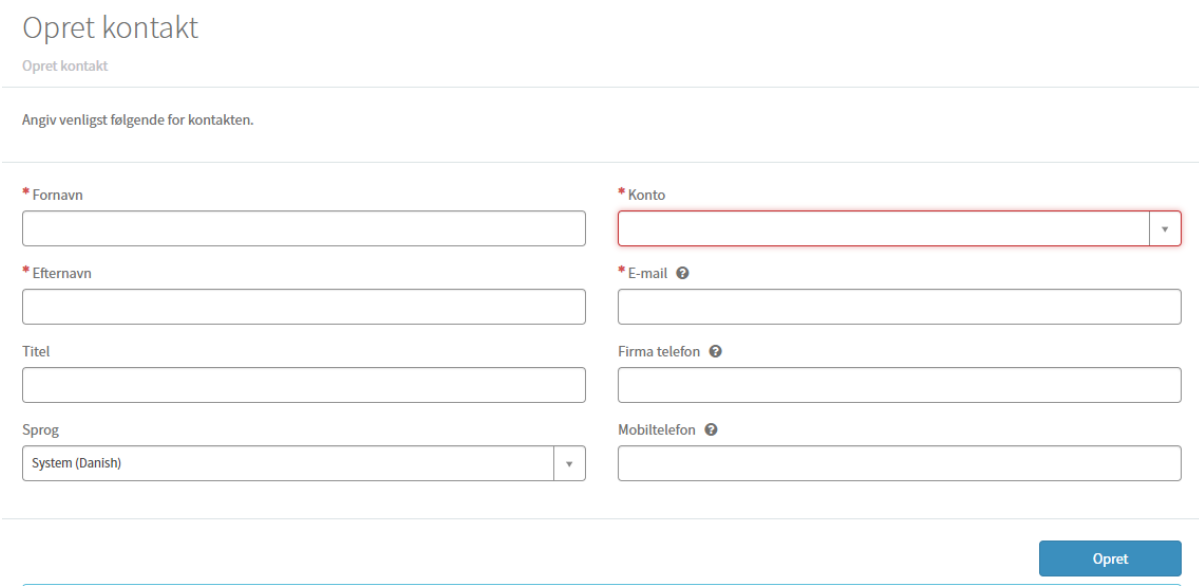

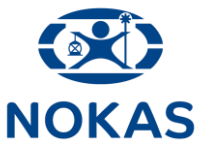

Opret

**Under Administrer kontakter kan du se en liste over brugere og deres roller**

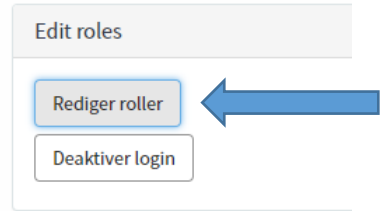

### **Ved at trykke Rediger roller kan du vælge om brugeren skal have administratorrettigheder**

#### **Vælg Deaktiver login for at fjerne en brugers adgang**

### **Under Administrer adgang kan du give eller fjerne adgang til dine tilmeldte tjenester under Indbetalingsservice for de(n) valgte bruger(e).**

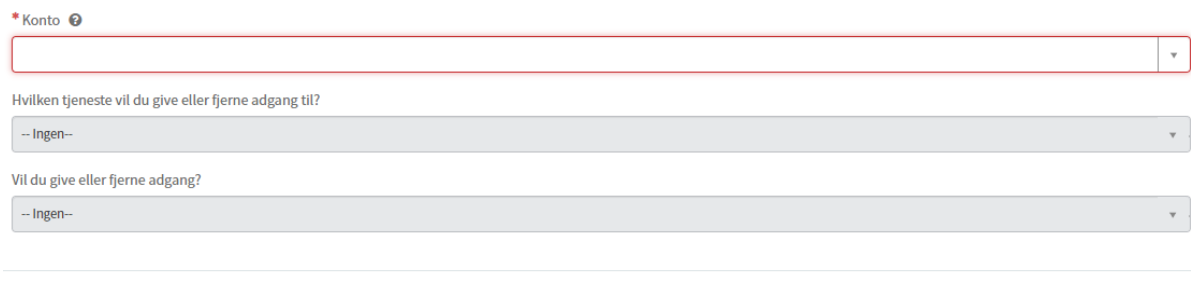